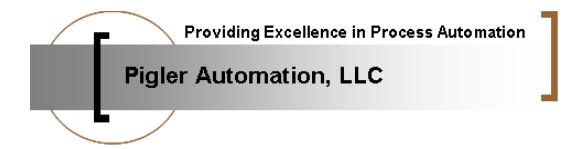

# **PCS7 Fundamentals**

#### **Agenda Overview:**

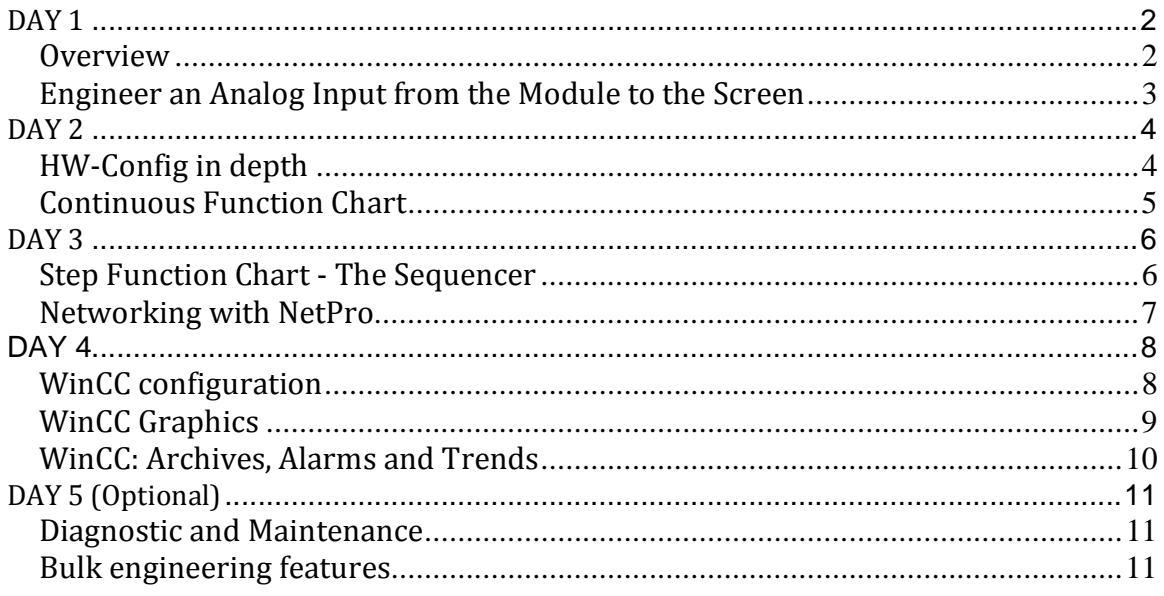

Notice

This document contains information confidential and proprietary to Pigler Automation, LLC. It is submitted in confidence and is to be used solely for the purpose for which it is furnished and returned upon request. This document and such information is not to be reproduced, transmitted, disclosed or used otherwise in whole or in part without the written authorization of Pigler Automation, LLC.

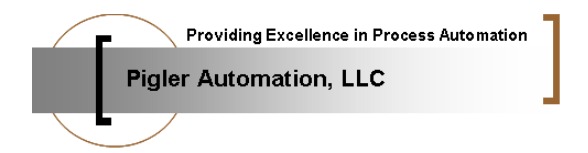

### *Overview*

(Presentation only) 2 hours

- Introduction into PCS7
- History of PCS7
- New Features of the current version
- Support
	- o Pre-installed documents
	- $\circ$  On-line help within PCS7
	- o Web support
		- **Catalog**
		- **•** Manuals
		- � FAQ
	- o Hotline
	- o Newsletter

Objective: Trainee will get a basic overview of the system. During the class we will set-up a support login for each trainee and activate several newsletters. Trainee will download a current PCS7 catalog and a manual of his/her choice (subject to internet availability in classroom).

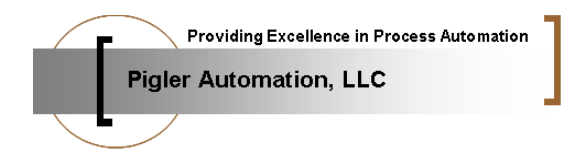

#### *Engineer an Analog Input from the Module to the Screen*

(Guided Training)

- S7 Manager
- HW Config
	- o Wizards for PCS7
	- o Add Et200M
	- o Add I/O card
- Symbol table
- � CFC
	- o PCS7 Libraries
	- o PCS7AnIn and MonAnL
	- o Generate Module Driver
	- o Compile
- � PLCSim
- Download software
- Map to WinCC
- Create Graphic
- $\bullet$  Start WinCC in Runtime and test

Objective: Trainee will get a basic overview of the engineering process. All important tools are needed in this small example. This lesson is positioned here to give the trainee an idea on how the PCS7 tools interact with each other early, so that the in-depth look in all tools will be better received.

The trainee will create a test project as the basis for all other training classes.

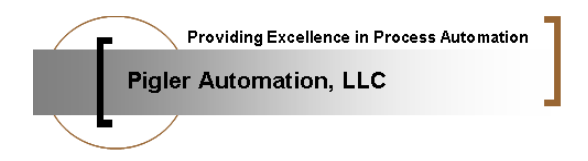

#### **HW-Config in depth**

(Presentation and Training)

- Catalogs Standard versus PCS7
- Properties of S7 CPU
	- o PROFIBUS DP/PROFINET bus
	- o Start-up behavior of CPU
	- o Priority levels run-time behavior of PLC
	- o HW Interrupts
	- o Memory
	- o Time Synchronization
- Properties of S7 CP
	- o CP443-1 Ethernet
- Redundancy feature
- Remote I/O
	- o ET200M
	- o IM153-2 selection
	- o Module Selection
		- AI modules
		- $\blacksquare$  AO modules
		- · DI modules
		- DO modules
	- $\circ$  I/O redundancy
	- $O$  CP341 Modbus
- Training: Set-up final Hardware for training project per I/O list

Objective: Trainee will be introduced to the most common SIMATIC Hardware components and their basic operational features. Configurable items and attributes will be explained in detail.

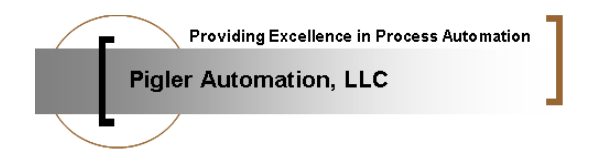

#### *Continuous Function Chart*

(Guided Training)

- Function diagram for training project
- Identify structure Plant View
- Create Plant Hierarchy
- Create CFCs
- Add channel driver
	- o Quality code
	- o Simulation
	- o Substitution
- � AddMonAnL
	- o Limits
	- o Alarm texts
	- o Archive
	- o Create Block Icon
- Add control block: e.g. valves
	- $o$  On-line help
- Add remaining logic to CFCs
- � Compile
- Download
- Add simulation logic
- Test logic
- Create a Cross reference
- Check analog values by using Trend View of the CFC

Objective: Trainee will learn how to convert a function requirement (e.g. SEMA logic) into PCS7 executable code. An In-depth look at the CFC Editor will point out all major on- and off-line menu items and how to utilize them best. Libraries will be explained in some detail. Compilation and Download options are explained. The trainee will engineer a complete function and will be able to test it – thereby learning not only offline, but also online features of the CFC Editor.

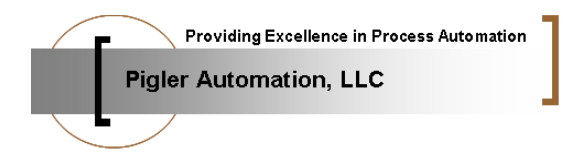

#### **Step Function Chart - The Sequencer**

(Presentation and Training) 2 hours

- SFC
	- o Build a step sequence
	- $\circ$  Connect I/Os
	- o Representation in CFC
	- o Modes and trouble-shooting
	- o Interface to WinCC
	- o SFC Visualization
- Training: create a step sequence that will open two valves before starting a pump for two minutes and afterwards will stop the pump and close the valves.

Objective: A simple step sequence will be used to explain the SFC Editor and its features, including the interface to the  $I/O$  and CFC logic.

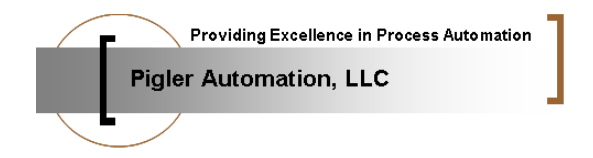

#### **Networking with NetPro**

(Presentation and Training)

- Communication objects in NetPro
	- o S7 controller
	- o WinCC station
	- o CP1623
- Functionality of the NetPro tool
	- o Project view
	- o Multi-Project view
	- o Communication types and their properties.
		- S7 communication
		- S7 redundant communication
		- Point-to-Point
		- **•** Others
	- $\circ$  Setup various communication types
	- o Compile and download
- Training: establish communication for the training project.

Objective: Trainee will learn to properly setup and configure the network environment for a PCS7 project.

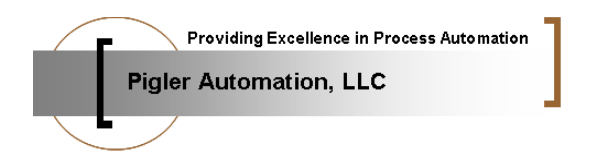

### *WinCC configuration*

(Presentation and Training)

- WinCC components
	- o Single Station
	- o Server Client
	- o Redundant Server
	- o Archive Server
	- o Web Server, Web Client
	- o Maintenance Station
- Compile OS
- OS-Project editor
- User Administration
- Picture Tree Hierarchy
- Training: Setup a complete WinCC project for the training project.

Objective: Trainee will know the steps required to setup a WinCC station. Trainee will learn how to configure a project environment, setup User Accounts.

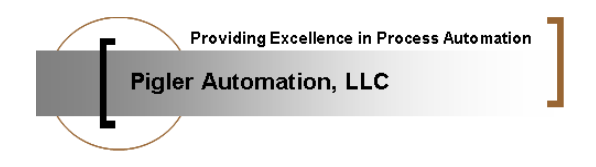

#### *WinCC Graphics*

(Presentation and Training)

- Graphics Elements
	- o Object library.
	- o Symbol library.
- Symbol dynamics and faceplates.
	- o Connecting Tags
	- o Dynamic Dialog
	- o Direct Connect
	- o C-Script
	- o Dynamic Wizard.
- Block Icons
	- o @PCS7TypicalsAPL
	- o @TemplateAPL
	- o Create/Update Block Icon Wizard.
- Bulk engineering on tag connections.
- Settings impacting the performance.
- Training: Create WinCC screens for the training project.

Objective: Trainee will know how to create a graphic, use the wizards provided by PCS7 to efficiently build graphics and implement dynamics to any symbols. Also the concept of the type relation ship between a Functionblock, a Block Icon and a Faceplate will be explained.

This document contains proprietary information and is subject to the restrictions on the first or title page.

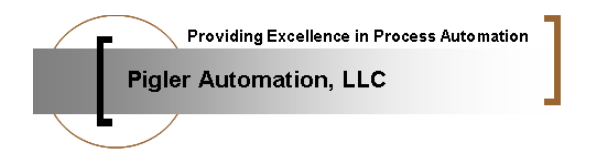

#### *WinCC: Archives, Alarms and Trends*

#### (Introduction)

- Tag Logging
	- o Archive groups
	- o Archive parameter
	- o Slow archive
	- $\circ$  Fast archive
- Trends
	- $\circ$  Online trend
	- o Archive trend
	- o Pre-configuration of trends
		- **•** Options
- Alarm Logging
	- o Configuration of alarm logs
		- Alarm message line
		- Alarm classes
		- Colors
		- **Status Texts**
		- Filter for operator
- Storage
	- o Tag logging storage
	- o Alarm logging storage
- Training: Configure the alarm window (status text, background color), create a trend screen and a report.

Objective: Complete WinCC training by learning how to set-up tag and alarm logging to customer specifications. Create predefined trends.

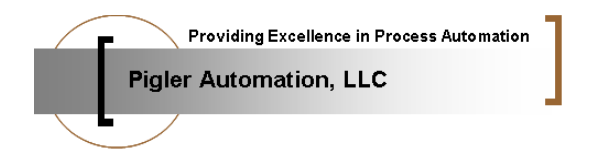

## DAY 5 (Optional)

#### **Diagnostic and Maintenance**

(Presentation) 

- HW diagnostic
	- o LEDs
	- o Module Information
	- o OS alarms regarding HW errors
- SW diagnostic
	- o Online view for CFC and SFC
	- $O$  VAR table
	- o Online view in Process View
- OS diagnostic
	- o Cross reference
	- o Driver Status to AS, Clients
	- $\circ$  Online information in Tag Manager
	- o Alarm filtering

Objective: Trainee will learn how to effectively troubleshoot a PCS7 application.

#### *Bulk engineering features*

(Presentation and Training) 2 hours

- Process Object View tabs
	- o General
	- o Parameter
	- o Signals
	- o Messages
	- o Picture Objects
	- o Measured Value Archives
- Import/Export features

Objective: Trainee will learn to use the process view for bulk engineering tasks like changing a group of messages, setting up archive scan rates etc. The Import/Export features will be explained.